# $Sun Fast Ethern et\, Adapter\, User\, Guide$

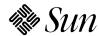

Sun Microsystems Computer Corporation 2550 Garcia Avenue Mountain View, CA 94043 U.S.A.

Part No.: 801-6109-11 Revision A, November 1994

#### © 1994 Sun Microsystems, Inc.

2550 Garcia Avenue, Mountain View, California 94043-1100 U.S.A.

All rights reserved. This product and related documentation are protected by copyright and distributed under licenses restricting its use, copying, distribution, and decompilation. No part of this product or related documentation may be reproduced in any form by any means without prior written authorization of Sun and its licensors, if any.

Portions of this product may be derived from the UNIX® and Berkeley 4.3 BSD systems, licensed from UNIX System Laboratories, Inc., a wholly owned subsidiary of Novell, Inc., and the University of California, respectively. Third-party font software in this product is protected by copyright and licensed from Sun's font suppliers.

RESTRICTED RIGHTS LEGEND: Use, duplication, or disclosure by the United States Government is subject to the restrictions set forth in DFARS 252.227-7013 (c)(1)(ii) and FAR 52.227-19.

The product described in this manual may be protected by one or more U.S. patents, foreign patents, or pending applications.

#### **TRADEMARKS**

Sun, the Sun logo, Sun Microsystems, Solaris, and SunFastEthernet are trademarks or registered trademarks of Sun Microsystems, Inc. in the U.S. and certain other countries. UNIX is a registered trademark in the United States and other countries, exclusively licensed through X/Open Company, Ltd. OPEN LOOK is a registered trademark of Novell, Inc. PostScript and Display PostScript are trademarks of Adobe Systems, Inc.All other product names mentioned herein are the trademarks of their respective owners.

All SPARC trademarks, including the SCD Compliant Logo, are trademarks or registered trademarks of SPARC International, Inc. SPARCstation, SPARCserver, SPARCengine, SPARCstorage, SPARCware, SPARCcenter, SPARCclassic, SPARCcluster, SPARCdesign, SPARC811, SPARCprinter, UltraSPARC, microSPARC, SPARCworks, and SPARCompiler are licensed exclusively to Sun Microsystems, Inc. Products bearing SPARC trademarks are based upon an architecture developed by Sun Microsystems, Inc.

The OPEN LOOK® and Sun™ Graphical User Interfaces were developed by Sun Microsystems, Inc. for its users and licensees. Sun acknowledges the pioneering efforts of Xerox in researching and developing the concept of visual or graphical user interfaces for the computer industry. Sun holds a non-exclusive license from Xerox to the Xerox Graphical User Interface, which license also covers Sun's licensees who implement OPEN LOOK GUIs and otherwise comply with Sun's written license agreements.

X Window System is a product of the Massachusetts Institute of Technology.

THIS PUBLICATION IS PROVIDED "AS IS" WITHOUT WARRANTY OF ANY KIND, EITHER EXPRESS OR IMPLIED, INCLUDING, BUT NOT LIMITED TO, THE IMPLIED WARRANTIES OF MERCHANTABILITY, FITNESS FOR A PARTICULAR PURPOSE, OR NON-INFRINGEMENT.

THIS PUBLICATION COULD INCLUDE TECHNICAL INACCURACIES OR TYPOGRAPHICAL ERRORS. CHANGES ARE PERIODICALLY ADDED TO THE INFORMATION HEREIN; THESE CHANGES WILL BE INCORPORATED IN NEW EDITIONS OF THE PUBLICATION. SUN MICROSYSTEMS, INC. MAY MAKE IMPROVEMENTS AND/OR CHANGES IN THE PRODUCT(S) AND/OR THE PROGRAM(S) DESCRIBED IN THIS PUBLICATION AT ANY TIME.

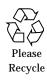

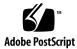

# **Contents**

|    | Preface                                                            | xi         |
|----|--------------------------------------------------------------------|------------|
| 1. | Introducing the SunFastEthernet Adapter Card                       | 1-1        |
| 2. | Installing the SunFastEthernet SBus Card                           | 2-1        |
|    | 2.1 Card Installation                                              | 2-1        |
|    | 2.2 Testing the SunFastEthernet Adapter Card Before Booting System | the<br>2-2 |
|    | 2.3 Booting From SunFastEthernet Devices                           | 2-6        |
|    | 2.4 Relocating a SunFastEthernet Card (Solaris 2.x Only)           | 2-7        |
| 3. | Installing SunFastEthernet Software Using Solaris 1.x              | 3-1        |
|    | 3.1 Hardware Requirements                                          | 3-2        |
|    | 3.2 Preparing for Software Installation                            | 3-2        |
|    | 3.3 Installing from CD-ROM                                         | 3-3        |
|    | 3.3.1 Access to Remote CD-ROM                                      | 3-3        |
|    | 3.3.2 Using cdm                                                    | 3-3        |
|    | 3.3.3 Mounting the CD-ROM                                          | 3-4        |
|    | 3.3.4 Install Script Using cdm                                     | 3-4        |

|            | 3.3.5      | SunFastEthernet Directories                                  | 3-15   |
|------------|------------|--------------------------------------------------------------|--------|
|            | 3.3.6      | Installation Verification                                    | 3-15   |
|            | 3.4 Setti  | ng Up Diskless Clients                                       | 3-16   |
|            | 3.4.1      | Setting Up to Write to the Server's $\slash$ usr Partition . | 3-16   |
|            | 3.4.2      | Building a New Kernel                                        | 3-16   |
| 4.         | Installing | SunFastEthernet Software Using Solaris 2.x                   | 4-1    |
|            | 4.1 Hard   | dware Requirements                                           | 4-1    |
|            | 4.2 Sola   | aris 2.3 Hardware: 5/94 Software Requirements                | 4-2    |
|            | 4.2.1      | Mandatory Patch Requirements                                 | 4-2    |
|            | 4.2.2      | Disk Capacity Considerations                                 | 4-2    |
|            | 4.2.3      | $Adding \ SUNWb mac \ Using \ pkg add \ Command \ \dots$     | 4-3    |
|            | 4.2.4      | Host File Configuration                                      | 4-4    |
|            | 4.3 Sola   | ris 2.3 Hardware: 8/94 Software Requirements                 | 4-5    |
|            | 4.3.1      | Net-Install Servers.                                         | 4-6    |
|            | 4.3.2      | Diskless Clients                                             | 4-7    |
|            | 4.4 Sola   | ris 2.4 Hardware: 11/94 Software Requirements                | 4-8    |
| <b>5</b> . | Network    | Linkups/Speed Selection                                      | 5-1    |
|            | 5.1 Netv   | work Link Ups                                                | 5-1    |
|            | 5.1.1      | 10/100Mbps Link Up Using RJ45 Connector                      | 5-1    |
|            | 5.1.2      | 10/100Mbps Link Up Using MII interface Connector             | or 5-2 |
|            | 5.1.3      | Link Integrity Test                                          | 5-2    |
|            | 5.2 Spee   | ed Selection                                                 | 5-3    |
| A.         | Interface  | Signals                                                      | A-1    |
| В.         | SunFastE   | thernet Adapter Card Specifications                          | B-1    |

| E  | Console Messages (Solaris 1 y Only)   | F-1   |
|----|---------------------------------------|-------|
| D. | Solaris 2.x Driver Performance Tuning | . D-1 |
|    | C.2.3 Starting the Test               | . C-8 |
|    | C.2.2 The Sundiag Window              | . C-7 |
|    | C.2.1 Editing .usertest File          | . C-6 |
|    | C.2 Sundiag                           | . C-6 |
|    | C.1.2 Debug using Selftest            | . C-6 |
|    | C.1.1 Selftest Description            | . C-4 |
|    | C.1 Selftest                          | . C-1 |
| C. | Running Diagnostics                   | . C-1 |
|    | B.4 Environmental Specifications      | . B-3 |
|    | B.3 Physical Dimensions               | . B-2 |
|    | B.2 Power Specifications              | . B-2 |
|    | B.1 Performance Specifications        | . B-1 |

Contents

# **Figures**

| Figure 1-1 | SunFastEhernet Adapter Card Components    | 1-3 |
|------------|-------------------------------------------|-----|
| Figure 1-2 | SunFastEthernet Block Diagram             | 1-4 |
| Figure 2-1 | Handling the SunFastEthernet Adapter Card | 2-1 |
| Figure C-1 | Sundiag Window                            | C-8 |

# **Tables**

| Table 1-1 | Organization                                                            | 1-1      |
|-----------|-------------------------------------------------------------------------|----------|
| Table 3-1 | Solaris 1.x Platform Architecture with Systems                          | 3-2      |
| Table 3-2 | /export/exec/sun4/BQE Subdirectories                                    | 3-15     |
| Table 4-1 | Solaris 2.x Platform Archtecture with Systems Supported                 | 4-2      |
| Table 4-2 | Solaris 2.3 Hardware: 5/94 CD                                           | 4-3      |
| Table 4-3 | Solaris 2.3 Hardware: 8/94 CD                                           | 4-6      |
| Table A-1 | SBus Interface Signals                                                  | A-1      |
| Table A-2 | SunFastEthernet Adapter Media Independent Interface Signal (Ultra DB40) | s<br>A-3 |
| Table B-1 | Performance Specifications                                              | B-1      |
| Table B-2 | Power Specifications                                                    | B-2      |
| Table B-3 | Overall Physical Dimensions                                             | B-2      |
| Table B-4 | Environmental Specifications                                            | B-3      |
| Table D-1 | Buffer Default Settings                                                 | D-1      |

## Preface

This manual provides information about the SunFastEthernet Adapter card.

## **Document Organization**

The information in this manual is presented in six chapters and four appendixes. Manual arrangement is as follows:

**Chapter 1: "Introducing the SunFastEthernet Adapter Card"** describes the features of the SunFastEthernet Adapter card and provides hardware requirements.

**Chapter 2: "Installing the SunFastEthernet SBus Card"** provides card installation, testing and relocation procedures.

Chapter 3: "Installing SunFastEthernet Software using Solaris 1.x" provides instructions for software installation via CD-ROM using CDmanager or cdm program, instructions on bringing up the interface using loadable drivers as well as instructions on building a new kernel for diskless clients.

Chapter 4: "Installing SunFastEthernet Software using Solaris 2.x" provides instructions on installing software using pkgadd command. Includes net-install and diskless client procedures.

**Chapter 5: "Network Linkups/Speed Selection"** applicable to Solaris 1.x and 2.x software versions. Provides network linkup and speed selection procedures.

Appendix A: "Interface Signals" provides pinout data.

**Appendix B: "SunFastEthernet Adapter Card Specifications"** provides information on performance and power specifications, physical dimensions, and environmental specifications.

**Appendix C: "Running Diagnostics"** explains how to run diagnostic tests that verify the SunFastEthernet Adapter card is working correctly in the system.

**Appendix D: "Solaris 2.x Driver Performance Tuning"** explains how to tune the SunFastEthernet Adapter card for performance.

**Appendix E: "Console Messages (Solaris 1.x Only)"** provides a listing of Solaris 1.x console message together with explanation and/or workarounds.

# When You Need Help with UNIX Commands

This manual may not include specific software commands or procedures. Instead, it names software tasks and refers you to operating system documentation or the handbook that was shipped with your new hardware.

The type of information that you might need to use references for includes:

- Shutting down the system
- Booting the system
- Configuring devices
- Other basic software procedures

See one or more of the following:

- Solaris 2.x Handbook for SMCC Peripherals contains Solaris® 2.x software commands.
- On-line *AnswerBook*® for the complete set of documentation supporting the Solaris 2.x operating environment.
- Other software documentation that you received with your system.

# What Typographic Changes and Symbols Mean

Section Table P-1, "Typographic Conventions describes the typefaces and symbols used in this book.

Table P-1 Typographic Conventions

| Typeface or Symbol | Meaning                                                                  | Example                                                                                                    |
|--------------------|--------------------------------------------------------------------------|----------------------------------------------------------------------------------------------------|
| AaBbCc123          | The names of commands, files, and directories; on-screen computer output | Edit your.login file. Use ls -a to list all files. system% You have mail.                                          |
| AaBbCc123          | What you type, contrasted with on-screen computer output                 | system% <b>su</b> Password:                                                                                        |
| AaBbCc123          | Command-line placeholder: replace with a real name or value              | To delete a file, type rm filename.                                                                                |
| AaBbCc123          | Book titles, new words or terms, or words to be emphasized               | Read Chapter 6 in <i>User's Guide</i> . These are called <i>class</i> options. You <i>must</i> be root to do this. |
| Code samples       | are included in boxes and may disp                                       | olay the following:                                                                                                |
| %                  | UNIX C shell prompt                                                      | system%                                                                                                    |
| \$                 | UNIX Bourne and Korn shell prompt                                        | UNIX Bourne and Korn shell prompt                                                                                  |
| #                  | Superuser prompt, all shells                                             | Superuser prompt, all shells                                                                                       |

Preface xiii

## Notes, Cautions, and Warnings

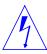

**Warning** – This equipment contains lethal voltage. Accidental contact can result in serious injury or death.

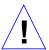

**Caution** – Improper handling by unqualified personnel can cause serious damage to this equipment. Unqualified personnel who tamper with this equipment may be held liable for any resultant damage to the equipment.

Individuals who remove any outer panels to access this equipment must observe all safety precautions and ensure compliance with skill level requirements, certification, and all applicable local and national laws.

Procedures contained in this document must be performed by qualified service-trained maintenance providers.

**Note** – Before you begin, carefully read each of the procedures in this manual. If you have not performed similar operations on comparable equipment, *do not attempt* to perform these procedures.

# Introducing the SunFastEthernet Adapter Card

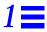

The information contained in this guide is organized as follows:

Table 1-1 Organization

| Chapter/Appendi<br>x | Material covered                            | OS<br>applicability |
|----------------------|---------------------------------------------|---------------------|
| 1                    | Introduction to SunFastEthernet             | Both 1.x and 2.x    |
| 2                    | Installing SunFastEthernet SBus card        | Both 1.x and 2.x    |
| 3                    | Solaris 1.x software installation           | 1.x only            |
| 4                    | Solaris 2.x software installation           | 2.x only            |
| 5                    | Network Linkups/Speed Selection             | Both 1.x and 2.x    |
| 6                    | Interface Signals                           | Both 1.x and 2.x    |
| A                    | SunFastEthernet Adapter Card Specifications | Both 1.x and 2.x    |
| В                    | Running Diagnostics                         | Both 1.x and 2.x    |
| C                    | Solaris 2.x Driver Performance Tuning       | 2.x only            |
| D                    | Console Messages (Solaris 1.x Only)         | 1.x 0nly            |

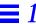

The SunFastEthernet<sup>™</sup> Adapter card is a dual mode high speed ethernet SBus card that can operate at either 10 or 100Mbps. The card provides the Media Access Control (MAC) function for either a 10 or 100Mbps CSMA/CD protocol based network interface conforming to IEEE 802.3 and the Ethernet specification.

- 1. Fully complies with the following standards:
  - a. ANSI/IEEE std 802.3 CSMA/CD MAC layer specification
    - i. Supports 10Base-T (twisted-pair) Ethernet. AUI (thicknet) and Coax (thinnet) can be supported via external third-party adapter boxes
    - ii. 10/100 Mbit per second transfer rate
  - b. SBus specification, Rev B.0
    - i. Single-wide SBus card
    - ii. Fully operational across all SBus clock ranges (12.5 25 Mhz)
    - iii. Supports parity
    - iv. Supports 16/32/64 byte burst
  - c. Fast Ethernet Alliance 100Base-X media specification
  - d. Fast Ethernet Alliance Reconciliation Sublayer and Media Independent Interface specifications

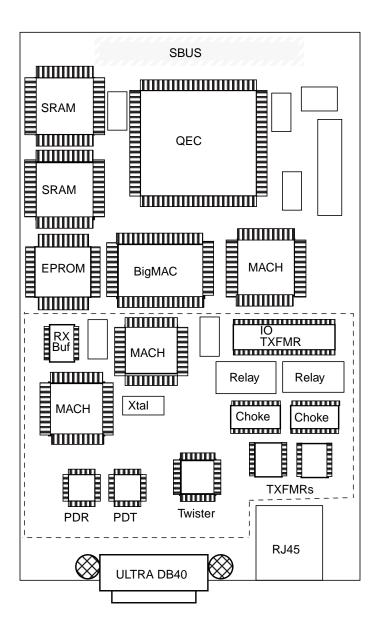

Figure 1-1 SunFastEhernet Adapter Card Components

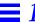

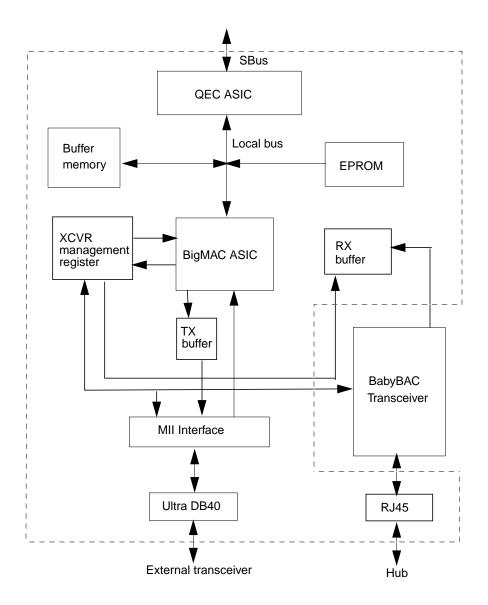

Figure 1-2 SunFastEthernet Block Diagram

The SunFastEthernet Adapter card is supported on most SBus based Sun-4c, Sun-4m, and Sun-4d system architectures that run under the Solaris® environment or other compatible operating systems.

To utilize the SunFastEthernet Adapter card, the system also needs to contain OpenBoot<sup>TM</sup> PROM (OBP) level 2.3 or later. Verify your OBP version by typing the *banner* command at the *ok* prompt. If the OBP version is earlier than 2.3 then the OBP must be upgraded.

An on-board FCode PROM provides configuration support that identifies the SunFastEthernet Adapter card to the system and contains selftest routines.

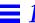

# Installing the SunFastEthernet SBus Card

#### 2.1 Card Installation

1. Remove the SunFastEthernet Adapter card from the antistatic bag and spread the bag on a firm surface to provide a protective mat.

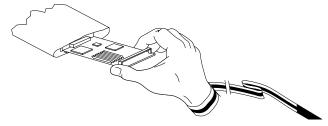

Figure 2-1 Handling the SunFastEthernet Adapter Card

- 2. Place the card, component side up, on the bag.
- 3. Install the card according to the SBus installation procedures in the hardware installation or service manual for your system.

**Note** – If a SunFastEthernet card is installed in a slot and you later change the location of the card, then you must perform the procedure indicated in Section 2.4, "Relocating a SunFastEthernet Card (Solaris 2.x Only)".

4. Following card installation, connect to a network.

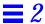

Use the onboard transceiver RJ45 connector for Category 5, data grade UTP wiring (100M maximum).

The external transceiver MII Interface connector can be used for Category 5, data grade UTP or for other wiring types (dependent upon the transceiver type). For example: Category 3 voice grade (UTP), fiber optic, STP, etc.

5. Verify SunFastEthernet installation by testing the card as indicated in the following section.

## 2.2 Testing the SunFastEthernet Adapter Card Before Booting the System

**Note** – To utilize the SunFastEthernet Adapter card, the system needs to contain OpenBoot™ PROM (OBP) level 2.3 or later.

After the SunFastEthernet Adapter card is installed, *and before booting the system*, verify installation by performing the following procedure:

1. Power on the system and when the banner appears press the L1-A key to get to the ok prompt.

#### 2. Use show-devs to find out SBus card information.

The show-devs command used by itself shows the entire device tree. The example below shows information for a SPARCserver<sup>TM</sup> 1000 system with only one system board (board 0) and a SunFastEthernet channel installed in slot 1.

```
<#0> ok show-devs
/io-unit@f,e0200000/sbi@0,0/qec@1,20000
/io-unit@f,e0200000/sbi@0,0/lebuffer@3,40000
/io-unit@f,e0200000/sbi@0,0/dma@3,81000
/io-unit@f,e0200000/sbi@0,0/lebuffer@0,40000
/io-unit@f,e0200000/sbi@0,0/dma@0,81000
/io-unit@f,e0200000/sbi@0,0/qec@1,20000/be@0,0
/io-unit@f,e0200000/sbi@0,0/lebuffer@3,40000/le@3,60000
/io-unit@f,e0200000/sbi@0,0/dma@3,81000/esp@3,80000
/io-unit@f,e0200000/sbi@0,0/dma@3,81000/esp@3,80000/st
/io-unit@f,e0200000/sbi@0,0/dma@3,81000/esp@3,80000/sd
/io-unit@f,e0200000/sbi@0,0/lebuffer@0,40000/le@0,60000
/io-unit@f,e0200000/sbi@0,0/dma@0,81000/esp@0,80000
/io-unit@f,e0200000/sbi@0,0/dma@0,81000/esp@0,80000/st
/io-unit@f,e0200000/sbi@0,0/dma@0,81000/esp@0,80000/sd
<#0> ok
```

#### 3. Set the diag-switch to true.

At the ok prompt type:

```
ok setenv diag-switch? true
```

**Note** – If the diag switch is not set to true reduced tests are run.

**Note** – The SunFastEthernet card must be connected to an active network if the watch commands are to provide packet data.

4. Use a watch command, either watch-net-all (OpenBoot PROM 2.6 or above) or watch-net (OpenBoot PROM 2.3 to 2.5), to watch net activity or watch incoming network packets.

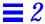

Note – To find out the OpenBoot PROM revision level on your system, type .version at the <#0> ok prompt.

a. If the system has OpenBoot PROM 2.6 or above, use watch-net-all. This example shows output when a be channel is connected to a 10Mbps network.

**Note** – Activity may also be displayed for the *le0* interface if it is connected.

```
<#0> ok watch-net-all
/io-unit@f,e0200000/sbi@0,0/qec@1,20000/be@0,0
Qe register test -- succeeded.
Internal loopback test -- succeeded.
Transceiver check -- 100 mbps Link Down, 10 mbps Link Up, passed.
Tx/Rx enable/disable test--succeeded
Frame counter test--succeeded
Address detection test--succeeded
Address hash test--succeeded
Looking for Ethernet packets.
'.' is a good packet. 'X' is a bad packet.
Type any key to stop.

<#0> ok
```

# b. If the system has OpenBoot PROM 2.3 to 2.5, use the watch-net command.

```
<#0> ok watch-net
Qe register test -- succeeded.
Internal loopback test -- succeeded.
Transceiver check -- 100 mbps Link Down, 10 mbps Link Up, passed.
Tx/Rx enable/disable test--succeeded
Frame counter test--succeeded
Address detection test--succeeded
Address hash test--succeeded
Looking for Ethernet packets.
'.' is a good packet. 'X' is a bad packet.
Type any key to stop.

</pr>

</pr>

</pr>

</pr>

</pr>

</pr>

</pr>

</pr>

</pr>

</pr>

</pr>

</pr>

</pr>

</pr>

</pr>

</pr>

</pr>

</pr>

</pr>

</pr>

</pr>

<p
```

#### 5. Set the diag-switch to false.

At the ok prompt type:

```
ok setenv diag-switch? false
```

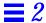

## 2.3 Booting From SunFastEthernet Devices

To get information about valid SunFastEthernet device path names for your machine use the *show-devs* command as shown in the following example:

```
<#0> ok show-devs
/io-unit@f,e0200000/sbi@0,0/qec@1,20000
/io-unit@f,e0200000/sbi@0,0/lebuffer@3,40000
/io-unit@f,e0200000/sbi@0,0/dma@3,81000
/io-unit@f,e0200000/sbi@0,0/lebuffer@0,40000
/io-unit@f,e0200000/sbi@0,0/dma@0,81000
/io-unit@f,e0200000/sbi@0,0/gec@1,20000/be@0,0
/io-unit@f,e0200000/sbi@0,0/lebuffer@3,40000/le@3,60000
/io-unit@f,e0200000/sbi@0,0/dma@3,81000/esp@3,80000
/io-unit@f,e0200000/sbi@0,0/dma@3,81000/esp@3,80000/st
/io-unit@f,e0200000/sbi@0,0/dma@3,81000/esp@3,80000/sd
/io-unit@f,e0200000/sbi@0,0/lebuffer@0,40000/le@0,60000
/io-unit@f,e0200000/sbi@0,0/dma@0,81000/esp@0,80000
/io-unit@f,e0200000/sbi@0,0/dma@0,81000/esp@0,80000/st
/io-unit@f,e0200000/sbi@0,0/dma@0,81000/esp@0,80000/sd
<#0> ok
```

Look for the *be* node in the device paths. For the preceding example, the device boot path for the SunFastEthernet channel would be:

/io-unit@f,e0200000/sbi@0,0/qec@1,20000/be@0,0

**Note** – Servers must be setup prior to booting as indicated in the following step. Refer to Chapter 3 for Solaris 1.x and Chapter 4 for Solaris 2.x.

To boot from the OPB *ok* prompt, type *boot* and then the device path. In this example, board 0, slot 1:

<#0> ok boot /io-unit@f,e0200000/sbi@0,0/gec@1,20000/be@0,0

## 2.4 Relocating a SunFastEthernet Card (Solaris 2.x Only)

If a SunFastEthernet card is installed in an sbus slot and you later change the location of the card, then you must perform the following procedure or the driver will not be recognized within the system:

1. Use the *pkgrm* command to remove the driver SUNWbmac as shown in the following example:

```
# pkgrm SUNWbmac
```

2. Edit the file(s) /etc/path\_to\_inst and /etc/name\_to\_major by removing any references to the be channel that you are changing from. For example:

```
# grep be /etc/path_to_inst
/io-unit@f,e0200000/sbi@0,0/qec@1.20000/be@0,0
```

#### and:

```
# grep be /etc/name_to_major
be 111
```

In both the above examples, the results of the *grep* command for the be<num> channel you are moving the card from, should be deleted.

- 3. Move the SunFastEthernet card to the new slot location and then reboot the system.
- 4. Add the SUNWbmac package using the *pkgadd* command as indicated in Section 4.2.3, "Adding SUNWbmac Using pkgadd Command".

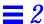

# Installing SunFastEthernet Software Using Solaris 1.x

**3** 

The Solaris 1 software version of the SunFastEthernet driver is supported on Solaris 1.1 (SunOS 4.1.3) and later releases. To utilize the SunFastEthernet Adapter card, the system also needs to contain OpenBoot<sup>TM</sup> PROM (OBP) level 2.3 or later. There is no restriction on the number of SunFastEthernet SBus cards that can be installed in one system. The name of the SunFastEthernet interface is "be".

**Note** – Be sure and read the README file on the CD-ROM for late breaking information.

After installation of the SunFastEthernet card (see Chapter 2, "Installing the SunFastEthernet SBus Card"), you can install the software which is located on CD-ROM part number 704-4885-10.

If you will be running the software on a diskless workstation, install the product software on the boot server for that diskless machine, see Section 3.4, "Setting Up Diskless Clients," on page 3-16. The Section 3.3, "Installing from CD-ROM", covers installation from a CD-ROM.

**Note** – The SunFastEthernet interface will not function in a network that uses Ethernet trailers.

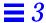

## 3.1 Hardware Requirements

Table 3-1 lists systems supported under the Solaris 1.x software versions for Sun -4m architectures:

**Note** – The SunFastEthernet is not supported on the SBus Expansion Subsystem under Solaris 1.x.

Table 3-1 Solaris 1.x Platform Architecture with Systems

| Platform Architecture | System Type       |
|-----------------------|-------------------|
| Sun-4m                | SPARCserver 630MP |
|                       | SPARCserver 670MP |
|                       | SPARCserver 690MP |
|                       | SPARCclassic      |
|                       | SPARCstation 5    |
|                       | SPARCstation 10   |
|                       | SPARCstation 20   |
|                       | SPARCstation LX   |
|                       |                   |

## 3.2 Preparing for Software Installation

Before loading the SunFastEthernet software:

• Ensure that the system is running SunOS Version 4.1.3 or later. Use the *uname* command with the *-r* argument to determine your SunOS version as shown in the following example:

```
hostname % uname -r
```

• Verify that the <code>/export/exec</code> directory contains a symbolic link from <code>/export/exec/sun4</code> to the <code>/usr</code> directory on your machine. The link allows the script to place the SunFastEthernet files in your <code>/usr</code> rather than your <code>/ (root)</code> partition.

• To confirm the existence of the link in the /export/exec directory, use the commands shown in the following example:

```
hostname # cd /export/exec
hostname # ls -1 sun4
lrwxrwxrwx l root 4 Apr 9 03:27 sun4 -> /usr
```

The example response from command *ls -l* shows that the *sun4* and */usr* directories are symbolically linked. If the link does not exist, create one while still in the directory */export/exec*, by entering the *ln -s* command as shown in the following example:

```
hostname # ln -s /usr sun4
```

• You need approximately 500kbytes of free space in the destination partition. You can check the amount of free space by using the *df* command in the directory /export/exec/sun4.

## 3.3 Installing from CD-ROM

#### 3.3.1 Access to Remote CD-ROM

If the CD-ROM player that you are using for software installation is attached to a remote machine, refer to your SunOS installation guide for remote CD-ROM access and proceed with the installation procedures that follow.

#### 3.3.2 Using cdm

When installing the SunFastEthernet software from a CD-ROM, you can use the cdm program. The cdm program has a command-line interface that allows you to install applications directly onto a machine that does not have a bitmapped display. The following text presents instructions for cdm.

#### 3.3.3 Mounting the CD-ROM

1. Mount the CD-ROM from either a local or remote machine. For example, for a local machine enter the following:

```
hostname # mkdir /cdrom
hostname # mount -r /dev/sr0 /cdrom
```

For a remote machine enter the following:

```
hostname # mkdir /cdrom
hostname # mount -r <remote machine>: /cdrom /cdrom
```

2. After successfully mounting the CD-ROM filesystem, change directories to /cdrom as follows:

```
hostname # cd /cdrom
```

# 3.3.4 Install Script Using cdm

3. Enter ./cdm at a shell prompt. You will then see the following display:

```
1. Select Application
2. Show Current Application
3. Install Application
4. Display Application Text File
5. Print Application Text File
6. List Applications
7. List Categories
8. Change Current Category
9. Change current Directory
10. Show Program Environment
Please enter a number or q to quit:
```

#### 4. Enter 1 to select an application.

You will then see the following display:

#### Applications available:

- 1. SBus Quad Ethernet Controller Driver
- SunFastEthernet Driver

Please enter a number or q to quit:

#### 5. Enter 2 to select SunFastEthernet.

You will then see the following display:

\* "SunFastEthernet" Driver selected as new application.

---->>>>CDM<<<<-----

- 1. Select Application
- 2. Show Current Application
- 3. Install Application
- 4. Display Application Text File
- 5. Print Application Text File
- 6. List Applications
- 7. List Categories
- 8. Change Current Category
- 9. Change current Directory
- 10. Show Program Environment

Please enter a number or q to quit:

#### **6.** Enter 3 to initiate the installation.

You will then see the following display:

Begin installation now?

#### 7. Enter *y* to begin installation.

You will then see the following display:

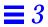

Executing installation file...

The following product will be installed:

Product Name: 1.1 FCS SunFastEthernet and

SBus Quad Ethernet Controller Driver

Sun Platforms: Sun-4m SUNBIN

Media type/format: CD-ROM (UFS file system format) 1 of 1

Part Number: 258-4882

Compatible with the Solaris(R) 1.1, 1.1.1, and 1.1.2 releases

Copyright 1994 Sun Microsystems, Inc. All Rights Reserved
Printed in the United States of America.

2550 Garcia Avenue, Mountain View, California, 94043-1100 U.S.A.

This product and related documentation is protected by copyright and distributed under licenses restricting its use, copying, distribution and decompilation. No part of this product or related documentation may be reproduced in any form by any means without prior written authorization of Sun and its licensors, if any.

Portions of this product may be derived from the UNIX(R) and Berkeley 4.3 BSD systems, licensed from UNIX Systems Laboratories, Inc. and the University of California, respectively. Third party font software in this product is protected by copyright and licensed from Sun's Font Suppliers.

RESTRICTED RIGHTS LEGEND: Use, duplication, or disclosure by the Government is subject to restrictions as set forth in subparagraph (c)(1)(ii) of the Rights in Technical Data and Computer Software clause at DFARS 52.227-7013 (Oct. 1988) and FAR 52.227-19(c)

The OPEN LOOK(R) and Sun(R) Graphical User Interfaces were developed by Sun Microsystems, Inc. for its users and licensees. Sun acknowledges the pioneering efforts of Xerox(R) in researching and developing the concept of visual or graphical user interfaces for the computer industry. Sun holds a non-exclusive license from Xerox to the Xerox Graphical User Interface, which license also covers Sun's licensees who implement OPEN LOOK GUIs and otherwise comply with Sun's written license agreements.

The X Window System is a product of the Massachusetts Institute of Technology.

Sun, Sun Microsystems, the Sun Logo, Solaris, SunOS, ONC, NFS, OpenWindows, DeskSet, AnswerBook, SunLink, SunView, SunDiag, NeWS, OpenBoot, OpenFonts, SunInstall, SunNet, ToolTalk, X11/NeWS and XView are trademarks or registered trademarks of Sun Microsystems, Inc. UNIX is a registered trademark of Novell, Inc. in the United States and other countries. X/Open Company, Ltd. is the exclusive licensor of such trademark. PostScript is a trademark of Adobe Systems, Inc. which may be registered in some jurisdictions. All other product names mentioned herein are the trademarks of their respective owners.

All SPARC trademarks, including the SCD Compliant Logo, are trademarks or registered trademarks of SPARC International, Inc. SPARCstation, SPARCserver, SPARCengine, SPARCworks and SPARCompiler are licensed exclusively to Sun Microsystems, Inc. Products bearing SPARC trademarks are based upon an architecture developed by Sun Microsystems, Inc.

**8.** The script will then query: *Do you want to continue*  $[y \mid n]$ ? Enter y to continue. You will then see the following display:

```
extract_unbundled : Extracting Installation Scripts
```

extract\_unbundled : Begin Install Script Execution
Invoking /usr/tmp/unbundled/install\_BQE; log file is
/usr/tmp/unbundled/1.0\_BQE.log

9. The script will then query: Do you want to see a description of this installation script [y | n]?
Follow by entering n. You will then see the following display:

```
Install the SunFastEthernet driver.
Installation should take approximately 2 minutes.
Here is the Current Free Disk space:
Filesystem kbytes
                                     avail capacity Mounted on
                              used
/dev/sd1a
                      30807
                               3854
                                      23873
                                               14%
/dev/sd1q
                                       3827
                                               98%
                                                      /usr
                     185351 162989
                                     244912
/dev/sd1d
                     276263
                                3725
                                                1%
                                                      /export
/dev/sdle
                     45959
                             16401
                                    24963
                                             40%
                                                   /export/swap
/dev/sd1h
                     323735
                                     291352
                                                0 %
                                                       /home
                                 10
/dev/sd1f
                      37863
                                131
                                      33946
                                                0 %
                                                       /var
This software requires 500 kbytes of disk space
```

**10.** The script will then query: Do you want to continue [y | n]?

#### Follow by entering y. You will then see the following display:

```
The destination directory for SunFastEthernet is: /export/exec
a sun4/BOE/install/install bge 25 blocks
a sun4/BOE/install/deinstall bge 8 blocks
a sun4/BQE/usr/bin/be_speed 208 blocks
a sun4/BOE/usr/man/man4/be.4s 17 blocks
a sun4/BOE/usr/man/man4/ge.4s 16 blocks
a sun4/BQE/usr/man/man4/qec.4s 6 blocks
a sun4/BQE/4.1.3/sys/sunif/if_bmac.h 19 blocks
a sun4/BQE/4.1.3/sys/sunif/if_bqe.h 15 blocks
a sun4/BQE/4.1.3/sys/sunif/if_mace.h 17 blocks
a sun4/BQE/4.1.3/sys/sunif/if_qec.h 28 blocks
a sun4/BQE/4.1.3/sys/sun4m/OBJ/if_bqe.o 57 blocks
a sun4/BQE/4.1.3/sys/sun4m/OBJ/if_gec.o 9 blocks
a sun4/BQE/4.1.3_U1/sys/sunif/if_bmac.h 19 blocks
a sun4/BQE/4.1.3_U1/sys/sunif/if_bqe.h 15 blocks
a sun4/BQE/4.1.3_U1/sys/sunif/if_mace.h 17 blocks
a sun4/BQE/4.1.3_U1/sys/sunif/if_qec.h 28 blocks
a sun4/BQE/4.1.3_U1/sys/sun4m/OBJ/if_bqe.o 58 blocks
a sun4/BQE/4.1.3_U1/sys/sun4m/OBJ/if_gec.o 9 blocks
Software successfully extracted.
4.1.3_U1
```

**Note** – The install script assumes you have assigned the hostname for the SunFastEthernet. For example, if you want to call the SunFastEthernet system5, then system5 should exist in the <code>/etc/hosts</code> file or NIS hosts maps (if you are running NIS), otherwise the script exits, and you will have to restart cdm again.

#### 11. The script will then query:

What host name do you wish to use for be0 [Don't Configure]:

Respond by typing the assigned hostname. If there is more than one hardware device installed the script will then query: What host name do you wish to use for be1 [Don't Configure]:, and so on until the script has prompted

you for a hostname for every SunFastEthernet hardware device installed. Once all devices have been given a hostname, you will then see the following display:

```
The current official hostname is: (current official hostname) 
 Do you wish to change the official hostname? (y|n) [n]:
```

# 12. The default is n, if you want to change the official hostname respond by entering y.

Once the hostname is changed or the default *n* is selected, you will then see the following display:

```
This script is designed to continue the SunFastEthernet installation by:

Creating a System Config File based on a source Config File Changing protections on various files Running sys_install

Modifying the system config file
Configuring and building the new kernel
Setting up the new Kernel image for booting
FOLLOW THE STEPS IN THE MANUAL *PRIOR* TO REBOOTING!
Then you must halt the system and reboot using the new kernel.
```

# **13.** The script will then query: Do you wish to continue with this script (y/n) [y]:

Enter y to continue. The script will then query:

```
Source System Config File [GENERIC]:
```

If you want to change the *source system config* file from the default [*GENERIC*] then enter the change now, otherwise press RETURN to accept the default.

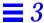

#### You will then see the following prompt:

New System Config File [BQE]:

If you want to change the *new system config file* from the default [BQE], then enter the new file name now or press RETURN to accept the default.

You will then see the following display:

```
File protection on files and BQE adjusted ....
Doing a "make depend"
        /etc/config BQE
                         run successfully ....
        Issuing make ...
cc -sparc -c -O -Dsun4m -DGENERIC -DSUN4M 35 -DSUN4M 50 -
DSUN4M_690 -DWINSVJ -DVDDRV -DASYNCHIO -DLWP -DVFSSTATS -DRFS -
DCRYPT -DTCPDEBUG -DIPCSHMEM -DIPCSEMAPHORE -DIPCMESSAGE -
DSYSAUDIT -DSYSACCT -DPCFS -DHSFS -DTMPFS -DTFS -DLOFS -
DNFSSERVER -DNFSCLIENT -DUFS -DQUOTA -DINET -DMULTIPROCESSOR -
DKERNEL -I. -I.. -I.../.. .../netinet/in_proto.c
cc -sparc -c -O -Dsun4m -DGENERIC -DSUN4M_35 -DSUN4M_50 -
DSUN4M 690 -DWINSVJ -DVDDRV -DASYNCHIO -DLWP -DVFSSTATS -DRFS -
DCRYPT -DTCPDEBUG -DIPCSHMEM -DIPCSEMAPHORE -DIPCMESSAGE -
DSYSAUDIT -DSYSACCT -DPCFS -DHSFS -DTMPFS -DTFS -DLOFS -
DNFSSERVER -DNFSCLIENT -DUFS -DOUOTA -DINET -DMULTIPROCESSOR -
DKERNEL -I. -I.. -I.../.. .../netinet/tcp_debug.c
cc -sparc -c -g -Dsun4m -DGENERIC -DSUN4M_35 -DSUN4M_50 -
DSUN4M 690 -DWINSVJ -DVDDRV -DASYNCHIO -DLWP -DVFSSTATS -DRFS -
DCRYPT -DTCPDEBUG -DIPCSHMEM -DIPCSEMAPHORE -DIPCMESSAGE -
DSYSAUDIT -DSYSACCT -DPCFS -DHSFS -DTMPFS -DTFS -DLOFS -
DNFSSERVER -DNFSCLIENT -DUFS -DQUOTA -DINET -DMULTIPROCESSOR -
DKERNEL -I. -I.. -I../.. ../../os/init_dbx.c
cc -sparc -c -O -Dsun4m -DGENERIC -DSUN4M_35 -DSUN4M_50 -
DSUN4M 690 -DWINSVJ -DVDDRV -DASYNCHIO -DLWP -DVFSSTATS -DRFS -
DCRYPT -DTCPDEBUG -DIPCSHMEM -DIPCSEMAPHORE -DIPCMESSAGE -
DSYSAUDIT -DSYSACCT -DPCFS -DHSFS -DTMPFS -DTFS
(deleted for brevity)
loading vmunix
rearranging symbols
text
        data
                bss
                        dec
                                hex
1531904 463064 215088 2210056 21b908
        'make' ran successfully ....
```

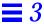

#### Followed by:

**Note** – If there are problems with the preceding procedure (moving vmunix / rebooting), then you need to boot the old vmunix which is *vmunix.org* in the above example. Thus, type: *boot vmunix.org*.

The install script will then return you to cdm and the following display:

```
1. Select Application
2. Show Current Application
3. Install Application
4. Display Application Text File
5. Print Application Text File
6. List Applications
7. List Categories
8. Change Current Category
9. Change Current Directory
10. Show Program Environment

Please enter a number or q to quit: q
```

#### 3.3.5 SunFastEthernet Directories

The following table lists the major subdirectories of the directory that receives SunFastEthernet files, <code>/export/exec/sun4/BQE</code>. Note that <code>/export/exec/sun4</code> is a symbolic link to <code>/usr</code>.

Table 3-2 /export/exec/sun4/BQE Subdirectories

| Subdirectory              | Description                           |
|---------------------------|---------------------------------------|
| 4.1.3/sys<br>4.1.3_u1/sys | Kernel and system configuration files |
| install                   | Product specific installation scripts |
| usr/bin                   | Utilities                             |
| usr/man                   | Product manual pages                  |

#### 3.3.6 Installation Verification

**Note** – The SunFastEthernet interface will not function in a network that uses network trailers.

Use the netstat (8c) utility to check for be<num> interfaces. For example:

| Name | Mtu  | Net/Dest   | Address   | Ipkts  | Ierrs | Opkts  | 0errs | Collis | Queue |
|------|------|------------|-----------|--------|-------|--------|-------|--------|-------|
| leo  | 1500 | mtnview-en | avon      | 197315 | 0     | 160609 | 0     | 3      | 0     |
| beo  | 4428 | mtnview-en | avon-bf0  | 184858 | 0     | 177808 | 0     | 0      | 0     |
| bel* | 4428 | mtnview-en | avon-bf1  | 0      | 0     | 0      | 0     | 0      | 0     |
| leo  | 1536 | loopback   | localhost | 11418  | 0     | 11418  | 0     | 0      | 0     |

An asterick (\*) following an interface name, such as *be1* as shown in the previous example, indicates that the interface is down, that is, you have not used *ifconfig* to bring the interface up.

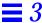

You can also use *ifconfig* to check on a particular interface, for example:

```
hostname # ifconfig be0
be0: flags=63<UP,DROADCAST,NOTRAILERS,RUNNING>
inet <IP_address> netmask <netmask> broadcast <address>
```

The string <UP,BROADCAST,NOTRAILERS,RUNNING> indicates that the SunFastEthernet interface is correctly installed and configured.

# 3.4 Setting Up Diskless Clients

This section tells you how to set up a server so that you can boot and run diskless client workstations over the SunFastEthernet. This setup includes building a kernel that supports the SunFastEthernet interface.

### 3.4.1 Setting Up to Write to the Server's /usr Partition

If your server exports /usr read-only to the diskless client, then you need to refer to the "System Administrators Guide" for the server's operating system, to find out how to export the /usr filesystem read/write to the diskless client.

### 3.4.2 Building a New Kernel

The following instructions are a supplement to the instructions in Chapter 8, "Administering Workstations", in the SunOS manual, "System and Network Administration".

You can use the script <code>install\_bqe</code> on the client machine to configure a new kernel containing a linkable driver for the SunFastEthernet. Depending upon the size of the kernel on which you are basing the new kernel, you need about 2MB of free space in your root partition. You can use the install script to build a new kernel for each client individually. Follow the directions in Section 3.3, "Installing from CD-ROM".

If you have a lot of diskless clients, installing the clients one by one may not be practical. You can build the kernels manually by following the steps below. SYS is assumed to be the directory where you build kernels for you diskless client, use whatever path is right for you in place of SYS.

If you are on a SunOS 4.1.3 machine use 4.1.3 in place of OSVER, for releases later than SunOS 4.1.3 use 4.1.3\_U1 in place of OSVER. Enter the following commands:

```
# cp /usr/BQE/OSVER/sys/sunif/* SYS/sunif
# cp /usr/BQE/OSVER/sys/sun4m/OBJ/* SYS/sun4m/OBJ
# cp SYS/sun4m/conf/files SYS/sun4m/conf/files.prebqe
```

Add the following lines to SYS/sun4m/conf/files:

```
#
# SunFastEthernet and SBus Quad Ethernet Controller
#
sunif/if_qec.c optional qec
sunif/if_bqe.c optional bqe
```

Add the following lines to the configuration file that you use for building diskless client kernels:

```
# # SunFastEthernet and SBus Quad Ethernet Controller
#
device-driver qec
device-driver bqe
```

Now use the config command to rebuild the system configuration files for the diskless client. You can now copy the new kernel over to the diskless clients.

You need to remember to add the SunFastEthernet interface names to /etc/hosts for each diskless client, and add the names of all the new interfaces to NIS if you are using it. The name of the SunFastEthernet interface will become the official hostname for the diskless clients. If you do not want this to happen, then use the SunFastEthernet install script to do an install on one machine and copy the changes made to /etc/rc.boot to the other diskless clients.

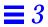

# Installing SunFastEthernet Software Using Solaris 2.x

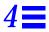

This chapter describes SunFastEthernet installation requirements for Solaris 2.x software versions only.

The SunFastEthernet Adapter card is supported on most SBus based Sun-4c, Sun-4m, and Sun-4d system architectures that run under the Solaris® environment — or other compatible operating systems. To utilize the SunFastEthernet Adapter card, the system also needs to contain OpenBoot™ PROM (OBP) level 2.3 or later. An on-board FCode PROM provides configuration support that identifies the SunFastEthernet Adapter card to the system and contains selftest routines.

**Note** – The SunFastEthernet interface will not function in a network that uses Ethernet trailers.

### 4.1 Hardware Requirements

Table 4-1 lists systems supported under the Solaris 2.x software versions for Sun-4c, -4d, and -4m architectures:

**Note** – The SunFastEthernet is not supported on the SBus Expansion Subsystem under Solaris 2.x.

Table 4-1 Solaris 2.x Platform Archtecture with Systems Supported

| <b>Platform Architecture</b> | System Type                                                                                                    |
|------------------------------|----------------------------------------------------------------------------------------------------|
| Sun-4c                       | SPARCstation 2<br>SPARCstation IPX                                                                                                    |
| Sun-4d                       | SPARCserver 1000 SPARCcenter 2000                                                                                                    |
| Sun-4m                       | SPARCserver 630MP<br>SPARCserver 670MP<br>SPARCserver 690MP<br>SPARCclassic<br>SPARCstation 5<br>SPARCstation 10<br>SPARCstation 20<br>SPARCstation LX |

## 4.2 Solaris 2.3 Hardware: 5/94 Software Requirements

Solaris 2.3 Hardware: 5/94 is the first Solaris 2 release supporting the SunFastEthernet. The driver for the SunFastEthernet is installed from the package SUNWbmac. You will find this package on the Solaris 2.3 Hardware: 5/94 CD. Follow the installation instructions that come with the CD.

## 4.2.1 Mandatory Patch Requirements

Patch ID number 101820-01 is required for a SunFastEthernet Adapter when used with Solaris 2.3 Hardware: 5/94 only. Contact your local Sun provider.

#### 4.2.2 Disk Capacity Considerations

The Solaris 2.3 Hardware: 5/94 software is shipped on a single CD. The Solaris CD software for this distribution is divided into four software packages or clusters (see following table). The driver for the SunFastEthernet card is bundled on the *Entire Distribution plus OEM Support* cluster which

automatically installs SUNWbmac. If disk space is a concern, and you choose to install another cluster, use the *pkgadd* command to add the SunFastEthernet driver as described in the following procedure:

Table 4-2 Solaris 2.3 Hardware: 5/94 CD

| Cluster                              | Size         |
|--------------------------------------|--------------|
| Entire Distribution plus OEM Support | 298.80 MByte |
| Entire Distribution                  | 298.1 MByte  |
| End User System Support              | 125.37 MByte |
| Core System Support                  | 59.88 MByte  |

## 4.2.3 Adding SUNWbmac Using pkgadd Command

1. Verify that SUNWbmac is not already installed by typing the following at the prompt:

```
# pkginfo | grep SUNWbmac
```

If no information is displayed then it is not installed.

2. Ensure that the Solaris CD is mounted (refer to your software manuals for detailed information on the use of the CD).

When the CD is started Solaris\_2.3 is automatically mounted on the default path (/cdrom) as shown in the following example:

```
# cd /cdrom/sol_2_3_hw594_sparc/s0/Solaris_2.3
```

3. Use the pkgadd command to install the SunFastEthernet driver as follows:

```
# pkgadd -d 'pwd' SUNWbmac
```

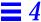

4. Verify that the driver is installed as follows:

```
# pkginfo | grep SUNWbmac
system SUNWbmac SunFastEthernet Device
```

5. Once you verify that the driver has been installed, proceed to the following section, "Host File Configuration".

# 4.2.4 Host File Configuration

Complete the host file configuration before you install the SunFastEthernet Adapter card. By creating and configuring the system files before installing the card, you will have to reboot your system only once.

To prepare your system for the SunFastEthernet Adapter card:

- 1. Create an appropriate /etc/hostname.be<num> file where <num> refers to the number of each SunFastEthernet channel you plan to use. For example, use channel be0 for the first card; use channel be1 for a second card.
- Do not create /etc/hostname.be<num> files for SunFastEthernet channels you
  plan to leave unused. The /etc/hostname.be<num> file must contain the host
  name for the appropriate network interface.
- The hostname should have an IP address and should be entered in /etc/hosts.
- The hostname should be different from any other hostname of any other interface, for example: /etc/hostname.le0 and /etc/hostname.be0 cannot share the same hostname.
- Following is an example of the /etc/hostname.be<num> files required for a
  machine called zardoz that will be known as zardoz-11 and zardoz-12 on the
  nets connected to the be0 and be1 Ethernet interfaces.

```
zardoz# cat /etc/hostname.be0
zardoz-11
zardoz# cat /etc/hostname.be1
zardoz-12
```

2. Create an appropriate entry in the /etc/hosts file for each active be channel. Using the example in step 1, you will have:

```
zardoz# cat /etc/hosts
#
# Internet host table
#
127.0.0.1 localhost
129.144.10.57 zardoz loghost
129.144.11.83 zardoz-11
129.144.12.41 zardoz-12
```

Once /etc/hostname.be<num> files and /etc/hosts files are created/updated:

- 3. Halt the system using the shutdown -i0 command.
- 4. Once the system has been halted, proceed to Chapter 2, "Installing the SunFastEthernet SBus Card".

## 4.3 Solaris 2.3 Hardware: 8/94 Software Requirements

Solaris 2.3 Hardware: 8/94 is the second Solaris 2 release supporting the SunFastEthernet. The driver for the SunFastEthernet is installed from the package SUNWbmac. You will find this package on the Solaris 2.3 Hardware: 8/94 CD. Follow the installation instructions that come with the CD.

The Solaris 2.3 Hardware: 8/94 software is shipped on a single CD. The CD software for this distribution is divided into five software packages or clusters (see following table). The driver for the SunFastEthernet Adapter (SUNWbmac) is bundled on the "Entire Distribution plus OEM Support" cluster which automatically installs the driver SUNWbmac. In this instance you should then proceed directly to Chapter 2, Section 2.2, "Testing the SunFastEthernet Adapter Card Before Booting the System".

For the "Entire Distribution", "Programmer" and "End User Support" clusters, the driver is installed only if SunFastEthernet Adapter hardware is installed in the system If this is the case (hardware already installed) then proceed to Chapter 2, Section 2.2, "Testing the SunFastEthernet Adapter Card Before Booting the System.

Table 4-3 Solaris 2.3 Hardware: 8/94 CD

| Cluster                              | Size         |
|--------------------------------------|--------------|
| Entire Distribution plus OEM Support | 298.80 MByte |
| Entire Distribution                  | 298.1 MByte  |
| Programmer                           | 220Mbyte     |
| End User System Support              | 125.37 MByte |
| Core System Support                  | 59.88 MByte  |

If SunFastEthernet hardware *was not installed* when the Solaris 2.3 Hardware: 8/94 software distribution was installed using one of the last four clusters, then the driver is not automatically installed via suninstall, instead, the driver must be installed using the *pkgadd* command. Refer to Section 4.2.3, "Adding SUNWbmac Using pkgadd Command," on page 4-3".

#### 4.3.1 Net-Install Servers

**Note** – The Solaris CD cannot be used to do a net-install (read only), thus the following section is applicable only when the Solaris CD image is archived to a disk.

To allow net-install over the *be* interface the *be* minor-device- number must be added to your particular architecture's *name\_to\_major* file. To determine the *be* minor-device-number proceed as follows:

1. Determine the directory where the Solaris CD image is loaded. For example, if the Solaris software is located within a directory named DIR, then type the following:

# cd DIR/export/exec/kvm

**2. Use the** *ls* **command to list the directory contents.** Different directories for supported architectures will be listed.

- 3. Use the *cd* command and go to the directory containing your particular architecture.
- 4. Type the following line to get a listing for the minor device number for the be0 device:

```
# ls -1 devices/pseudo/clone@0:be
```

The resultant listing will have the following format:

```
crw-rw-rw 1 root sys 11,<minor-device number> <date>
/devices/pseudo/clone@0:be
```

5. For the above example the minor-device-number should be added to the etc/name\_to\_major file as follows:

```
be <minor-device-number>
```

#### 4.3.2 Diskless Clients

For support of diskless client booting do the following:

1. Go to your clients root partition and use your favorite editor to add an entry for the be device to your clients name\_to\_major file as follows:

```
# cd /export/root/<client name>/etc
```

**2. Edit the**  $name\_to\_major$  **file by adding an entry for the** be **device.** If the major device number for the last file entry is "n" then use "n+1" for the be channel major device number. As shown in the example, if the last entry is qe 104 then use be 105.

```
qec 103
qe 104
be 105
```

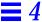

#### 3. Copy be driver to clients root partition as follows:

# cd /export/root/<client name>/kernel/drv

then:

# cp /kernel/drv/be .

## 4.4 Solaris 2.4 Hardware: 11/94 Software Requirements

**Note** – The patch described in the following paragraph is mandatory for Solaris 2.4.

You can find the Solaris 2.4 software for the SunFastEthernet adapter card on the Solaris 2.4 Hardware: 11/94 Software CD. In addition, you must also install patch ID # 102001-03 located on the SMCC Updates CD. Refer to the patch *README* file for instructions on installing the patch.

# Network Linkups/Speed Selection

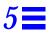

The information presented in this chapter is applicable to both Solaris 1.x and 2.x software versions.

# 5.1 Network Link Ups

## 5.1.1 10/100Mbps Link Up Using RJ45 Connector

If your SunFastEthernet channel is connected to a 10 or 100Mbps network through the RJ45 connector you will receive a *Link Up* message whenever you boot the system or disconnect and then reconnect to the network.

For 10Mbps the message is:

```
# be<num>: Using Onboard Transceiver
10 Mbits/sec Link Up
```

#### For 100Mbps the message is:

```
# be<num>: Using Onboard Transceiver
100 Mbits/sec Link Up
```

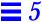

**Note** – If you do not see a "10 or 100Mbits/sec Link Up" message, then the link is down and the probable cause could be a disconnected cable, transceiver or hub.

### 5.1.2 10/100Mbps Link Up Using MII interface Connector

If your SunFastEthernet channel is connected to a 10 or 100 Mbps network through the MII interface connector you will receive a *Link Up* message whenever you boot the system or disconnect and then reconnect to the network.

For 10Mbps the message is:

```
# be<num>: Using External Transceiver
10 Mbits/sec Link Up
```

For 100Mbps the message is:

```
# be<num>: Using External Transceiver
100 Mbits/sec Link Up
```

**Note** – If you do not see a "10 or 100Mbits/sec Link Up" message, then the link is down and the probable cause could be a disconnected cable, transceiver or hub.

#### 5.1.3 Link Integrity Test

The link integrity test feature is always enabled on SunFastEthernet cards. The link integrity test feature is a requirement of the IEEE 10Base-T standard. The purpose of the test feature is to enable a 10Base-T node to detect a link failure. The standard requires that on a periodic basis, each station on the net transmit link pulses whenever it is *not* transmitting valid packets. Sampling the link pulses, the receiver will assume that the network connection (link) is intact and assumes a link pass state.

# 5.2 Speed Selection

If you receive the following messages after connecting to a 10 or 100Mbps network then more than likely the external hub and the SunFastEthernet are out of sync. In these instances speed selection may be done manually using the *be\_speed* utility as indicated in the procedure that follows:

```
# be<num>: 100 Mbps Link Up
Link Down
10 Mbps Link Up
Link Down
```

This utility is available in the directory /usr/sbin only if patch ID 101820-01 is installed. This patch is mandatory for the Solaris 2.3 Hardware: 5/94 release; for the Solaris 2.x Hardware: 8/94 release the patch is needed only if the *be\_speed* utility is required.

To use the utility for Solaris 1.x, type the following at the prompt:

```
# /usr/bin/be_speed be<num> <arguments>
```

To use the utility for Solaris 2.x, type the following at the prompt:

```
# /usr/sbin/be_speed be<num> <arguments>
```

Wherein < num> is the SunFastEthernet Adapter card number and the arguments are:

- auto (automatic speed selection)
- 100 (forces 100 Mbps mode)
- 10 (forces 10 Mbps mode)

If no arguments are selected then the current mode (auto or forced) and speed (10 or 100Mbps) of the interface will be printed.

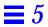

# Interface Signals

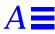

Table A-1 lists SBus interface signals and their corresponding pin numbers.

Table A-1 SBus Interface Signals

| Pin No. | Description | Pin No. | Description | Pin No. | Description |
|---------|-------------|---------|-------------|---------|-------------|
| 1       | GND         | 16      | INT (4)*    | 31      | PA (4)      |
| 2       | BR*         | 17      | D (19)      | 32      | LERR*       |
| 3       | SEL*        | 18      | D (21)      | 33      | PA (6)      |
| 4       | INT (1)*    | 19      | D (23)      | 34      | PA (8)      |
| 5       | D (0)       | 20      | INT (5)*    | 35      | PA (10)     |
| 6       | D (2)       | 21      | D (25)      | 36      | ACK (0)*    |
| 7       | D (4)       | 22      | D (27)      | 37      | PA (12)     |
| 8       | INT (2)*    | 23      | D (29)      | 38      | PA (14)     |
| 9       | D (6)       | 24      | INT (6)*    | 39      | PA (16)     |
| 10      | D (8)       | 25      | D (31)      | 40      | ACK (1)*    |
| 11      | D (10)      | 26      | SIZ (0)     | 41      | PA (18)     |
| 12      | INT (3)*    | 27      | SIZ (2)     | 42      | PA (20)     |
| 13      | D (12)      | 28      | INT (7)*    | 43      | PA (22)     |
| 14      | D (14)      | 29      | PA (0)      | 44      | ACK (2)*    |
| 15      | D (16)      | 30      | PA (2)      | 45      | PA (24)     |

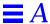

Table A-1 SBus Interface Signals (Continued)

| Pin No. | Description | Pin No. | Description | Pin No. | Description |
|---------|-------------|---------|-------------|---------|-------------|
| 46      | PA (26)     | 63      | D (17)      | 80      | +5V         |
| 47      | DP          | 64      | +5V         | 81      | PA (7)      |
| 48      | -12V        | 65      | D (18)      | 82      | PA (9)      |
| 49      | CLK         | 66      | D (20)      | 83      | PA (11)     |
| 50      | BG*         | 67      | D (22)      | 84      | GND         |
| 51      | AS*         | 68      | GND         | 85      | PA (13)     |
| 52      | GND         | 69      | D (24)      | 86      | PA (15)     |
| 53      | D (1)       | 70      | D (26)      | 87      | PA (17)     |
| 54      | D (3)       | 71      | DA (28)     | 88      | +5V         |
| 55      | D (5)       | 72      | +5V         | 89      | PA (19)     |
| 56      | +5V         | 73      | D (30)      | 90      | PA (21)     |
| 57      | D (7)       | 74      | SIZ (1)     | 91      | PA (23)     |
| 58      | D (9)       | 75      | RD          | 92      | GND         |
| 59      | D (11)      | 76      | GND         | 93      | PA (25)     |
| 60      | GND         | 77      | PA (1)      | 94      | PA (27)     |
| 61      | D (13)      | 78      | PA (3)      | 95      | RST*        |
| 62      | D (15)      | 79      | PA (5)      | 96      | +12V        |

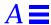

Table A-2 lists SunFastEthernet Adapter Media Independent Interface signals and their corresponding pin numbers.

Table A-2 SunFastEthernet Adapter Media Independent Interface Signals (Ultra DB40)

| Pin Number | Description | Pin Number | Description |
|------------|-------------|------------|-------------|
| 1          | +5V         | 21         | +5V         |
| 2          | MDIO        | 22         | GND         |
| 3          | MDC         | 23         | GND         |
| 4          | RXD<3>      | 24         | GND         |
| 5          | RXD<2>      | 25         | GND         |
| 6          | RXD<1>      | 26         | GND         |
| 7          | RXD<0>      | 27         | GND         |
| 8          | RX_DV       | 28         | GND         |
| 9          | RX_CLK      | 29         | GND         |
| 10         | RX_ER       | 30         | GND         |
| 11         | TX_ER       | 31         | GND         |
| 12         | TX_CLK      | 32         | GND         |
| 13         | TX_EN       | 33         | GND         |
| 14         | TXD<0>      | 34         | GND         |
| 15         | TXD<1>      | 35         | GND         |
| 16         | TXD<2>      | 36         | GND         |
| 17         | TXD<3>      | 37         | GND         |
| 18         | COL         | 38         | GND         |
| 19         | CRS         | 39         | GND         |
| 20         | +5V         | 40         | +5V         |

Interface Signals A-3

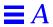

# SunFastEthernet Adapter Card Specifications

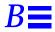

# **B.1** Performance Specifications

Table B-1 Performance Specifications

| Feature                          | Specification         |
|----------------------------------|-----------------------|
| SBus Clock                       | 12.5MHz to 25MHz      |
| Max SBus Burst Transfer Rate     | 12.5Mbytes/sec        |
| Max Ethernet Transfer Rate       | 10/100Mbps            |
| SBus Data/Address Lines          | D <31:0>/PA <18:0>    |
| SBus Modes                       | Master/Slave          |
| Capacitance per SBus Signal Line | ≤20 pF                |
| SBus Parity                      | Yes                   |
| SBus Version                     | Conforms to IEEE 1496 |
| SBus Burst Sizes                 | 16/32/64              |

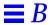

# **B.2** Power Specifications

Table B-2 Power Specifications

| Specification       | Measurement   |  |
|---------------------|---------------|--|
| Power Dissipation   | 9.5 Watt max. |  |
| Voltage Tolerance   | +/- 5%        |  |
| Ripple              | ≤ 100 mV      |  |
| Operational Current | 5V, 2.0 Amps  |  |

# **B.3** Physical Dimensions

Table B-3 Overall Physical Dimensions

| Dimension | Measurement          |
|-----------|----------------------|
| Length    | 5.78 in. (147.70 mm) |
| Width     | 3.3 in. (83.82 mm)   |
| Weight    | 5.52 oz. (158g)      |

# **B.4** Environmental Specifications

**Note** – Specifications shown are for Sun Fast Ethernet Adapter Card in SPARCstation 10.

Table B-4 Environmental Specifications

| Condition                    | <b>Operating Specification</b>                   | <b>Storage Specification</b>                |
|------------------------------|--------------------------------------------------|---------------------------------------------|
| Temperature                  | 0 to 40 <sup>0</sup> C                           | -40 to 75 <sup>0</sup> C                    |
| Relative Humidity            | 5 to 85% RH, 40 <sup>0</sup> C<br>non-condensing | 95% RH, 40 <sup>0</sup> C<br>non-condensing |
| Shock                        | 8 G's, 11 msec                                   | 25 G's, 11 msec                             |
| Vibration, peak acceleration | .35 G's, 5 - 500 Hz                              | 1.25 G's, 5 - 500 Hz                        |

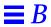

# Running Diagnostics

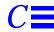

 ${f Note}$  – The SunFast Ethernet Adapter is not supported in Sundiag for Solaris 1.x.

The tests available for this device consist of a selftest and SunDiag.

#### C.1 Selftest

The SunFastEthernet selftest is a test that verifies correct operation of the SBus card. The selftest consists of a suite of tests that reside in the FCcode PROM on the card. The code is written in Forth programming language and can only be run under OBP version 2.3 or later.

The SunFastEthernet Selftest does not automatically run after power on or reset, but can be invoked by the user as necessary to acquire status of the hardware.

As a Sun SPARCstation machine is powered up, the following banner will appear. Check that the PROM version is 2.3 or later. If the system is set up to automatically boot, press key combination L1-A to stop it. If the system is not already at the  $\mathit{ok}$  prompt, select  $\mathit{n}$  for the new command mode to get to the  $\mathit{ok}$  prompt.

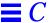

```
SPARCstation 2, Type 4 keyboard
Rom Rev 2.4, 16MB memory installed
Ethernet address 8:0:20:8;42:7, Host ID 51000007

Type b (boot), c (command), n (new command)
>n
ok
```

To check that the system has a SunFastEthernet Adapt; er card installed and in which SBus slot, look for the *be* device in the following command:

```
ok show-devs
...
/sbus@1,f8000000/qec@1,20000/be@0,0
...
ok
```

To display the OBP set of environment variables, type the following command:

```
ok printenv
selftest-#megs 1
...
auto-boot? true
...
fcode-debug false
...
ok
```

To change an OBP environment variable, for example *auto-boot?* to *false*, use the *setenv* command as follows, then type *reset* for the change to take effect:

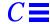

```
ok setenv auto-boot? false
ok reset
```

To browse the OBP device tree, use the *cd* command to get to a specific working directory, and *words* to find all the Forth words available in that directory:

```
ok cd /sbus/qec@1,20000/be
ok words
read write load close
open seek reset selftest
ok
```

To examine the definition of a word, use the see command as follows:

```
ok see selftest
: selftest
    (ffd988d0) (ffd98c28) (ffd99564) (ffd98c60) swap (ffd5fb9c)
(ffd988d0)
    if
        (ffd995ec)
    else
        -1
    then
;
ok
```

For more information on using the OBP commands, refer to the Open Boot Command Reference manual, part no. 800-6076-11.

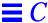

#### C.1.1 Selftest Description

The Selftest can be invoked from the *ok* prompt on a Sun machine that has OBP 2.x or later as follows:

#### 1. Set the diag-switch to true.

At the ok prompt type:

```
ok setenv diag-switch? true
```

Note - If the diag switch is not set to true reduced tests are run.

```
ok test /iommu/sbus/qec/be@0,0
Qe register test--succeeded
Internal loopback test--succeeded
Transceiver check -- 100 mbps Link Down, 10 mbps Link Up, passed.
Tx/Rx enable/disable test--succeeded
Frame counter test--succeeded
Address detection test--succeeded
Address hash test--succeeded
ok
```

#### 2. Set the diag-switch to false.

At the ok prompt type:

```
ok setenv diag-switch? false
```

As each test is executed, the resulting status of either *pass* or *fail* will be displayed. The tests will be run sequentially that will stop when any test encounters an error. A description of each test is given in the following sections.

#### C.1.1.1 Register Test

This test performs write, read, and compare on the QEC, bmac, and transceiver registers. The test will then issue a reset to make sure that the appropriate register contents are reset.

#### C.1.1.2 Internal Loopback Test

This test will check the internal loopback data path.

#### C.1.1.3 Transceiver Test

This test will check the onboard transceiver connection and the link status.

#### C.1.1.4 Tx/Rx Enable/Disable Test

This test will verify that the Tx and Rx state machines work properly when disabled or enabled.

#### C.1.1.5 Frame Counter Test

This test will verify the Rx Frame, Length Error, and FCS Error counters. The test will also verify the counter expiration status. Rx Frame can be tested by sending good packets, Length Error can be tested by sending packets with length exceeding max size, and FCS Error can be tested by sending packets without FCS.

#### C.1.1.6 Address Detection Test

This test will verify the broadcast addressing mode, promiscuous modes, and filter my own packet mode.

#### C.1.1.7 Address Hash Test

This test will verify the address hash table logic.

Running Diagnostics C-5

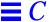

### C.1.2 Debug using Selftest

For debuging under selftest refer to "Writing FCode Programs, Revision A, November 1993" (Sun Part Number 801-5123-10).

# C.2 Sundiag

Sundiag is an on-line system exerciser that runs diagnostic hardware tests. It is used primarily with the OpenWindows software interface that enables you to quickly and easily set test parameters to run tests.

**Note** – Sundiag does not probe for SunFastEthernet devices by default, for Sundiag to acknowledge a beX channel the .usertest file must be edited before bringing up Sundiag as described in the following section.

#### C.2.1 Editing .usertest File

1. Login as superuser and then type the following:

```
zardoz# cd /opt/SUNWdiag/bin
```

2. Edit the file .usertest by adding the following line wherein the format is test label, test name, and command-line arguments.

The example given is for a single be0 interface; for multiple channels add an additional line for each channel using be1, be2 etc.:

```
be0, nettest, IF=be0 v
```

Because testing the SunFastEthernet card is user defined, default options are not displayed in Sundiag. Test options for a *beX* channel can be defined in the *.usertest* file using the command *nettest*. Type the command *nettest* without arguments for a list of options, for example:

```
zardoz# nettest
Usage: nettest [TARGET=h1+h2...] [IF=interface] {TEST=0..7}
N=nopkts} {P=pattern} [T=seconds]
```

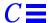

### C.2.2 The Sundiag Window

**Note** – The SunFast Ethernet Adapter is not supported in Sundiag for Solaris 1.x.

**Note** – Examples in this section show Sundiag running in the OPEN LOOK® environment. Sundiag run in the SunView<sup>TM</sup> environment will look different.

To start Sundiag, cd to the Sundiag directory (/opt/SUNWdiag/bin/sundiag) and then type the sundiag command. After you enter the sundiag command, the Sundiag window is displayed on your screen, refer to Figure C-1. This window is the primary interface for running Sundiag. Refer to the Sundiag manual that came with your operating system for further details.

The Sundiag window is divided into four small windows:

- The system status window at the upper-left of the screen displays the status of the tests.
- The performance monitor panel in the upper-middle of the screen displays the performance statistics for the system that is under test.
- The control panel is located at the right. The panel includes buttons, exclusive choice, toggle, and pop-up menus that allow you to select test parameters and options.
- The console window at the bottom-left displays test messages, and allows you, as a superuser, to use operating system commands.

Running Diagnostics C-7

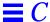

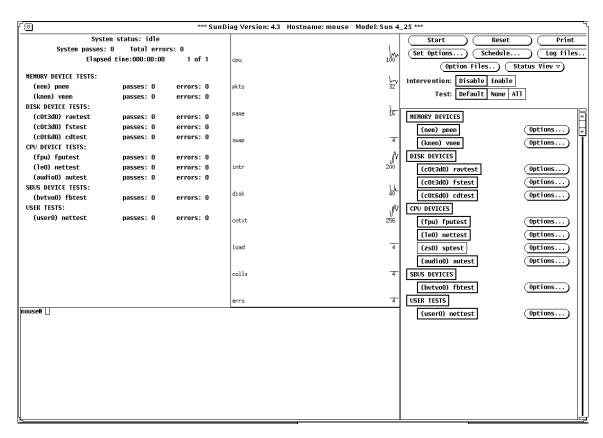

Figure C-1 Sundiag Window

### C.2.3 Starting the Test

1. Review the information in the control panel, which identifies the devices that are available for testing.

Click on the device that you want to test, in this case (USER 0) nettest. Your selection is confirmed with the display of a highlighted box next to the device name

- 2. Click on the Start button.
- 3. Watch the console window for messages.

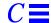

4. To interrupt a test or to stop after a test is completed, click on the Stop button.

If no problems are identified during the testing, the SunFastEthernet card is ready for operation in your system. Click on the *Quit* button to exit Sundiag.

Running Diagnostics C-9

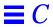

# Solaris 2.x Driver Performance Tuning

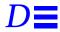

If your system is a server which serves clients with heavy traffic and you experience numerous RPC errors, you may fine tune your system for performance by changing the buffer default settings in the /etc/system file as follows.

Table D-1 depicts the buffer default settings; each buffer requiring 1.5 kbyte of memory.

*Table D-1* Buffer Default Settings

|            | Quantit |                                      |  |
|------------|---------|--------------------------------------|--|
| Buffer     | y       | Description                          |  |
| benbufs    | 256     | Number of free buffers for Tx and Rx |  |
| berpending | 32      | Number of Rx descriptors             |  |
|            | 288     | Total number of buffers allocated    |  |

Go to the /etc/system file and change the buffer default values to the recommended values as follows:

```
# set be:benbufs=1024
# set be:berpending=64
```

Note - The maximum setting for berpending is 248

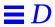

# Console Messages (Solaris 1.x Only)

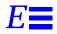

The SunFastEthernet software can output the messages listed below. Each message is accompanied by an explanation and/or workaround.

Some of the messages indicate normal operation of the product, while others indicate an error condition. In the latter category, certain messages indicate a transitory condition, while others indicate a condition fatal to the operation of the SunFastEthernet device.

```
be<num>: Cannot find 100Mbit tcvr, using 10Mbit
```

The device cannot find a 100 Mbps transceiver and is switching to 10 Mbps mode.

```
be<num>: Cannot free unit -- still running
```

An attempt was made to unload the driver when the interface was still up. Use *ifconfig be*<*num*> *down* to bring the interface down before unloading the driver.

```
be<num>: Cannot reset
```

Cannot reset the device. This is most likely due to a bad device.

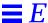

be<num>: No carrier-cable problem or hub link test disabled?

The *no carrier* portion of this message indicates that the device may have lost the carrier detect signal. The driver has a test feature that verifies the Ethernet cable connection between the device and the Ethernet hub. In order for this feature to function correctly, the Ethernet hub must support the link test feature and it must be turned on in the hub. If the hub doesn't support the link test or if the link test is disabled in the hub, you will see this error message during the system boot.

The *cable problem or hub link test disabled* portion of this message indicates possible cable problems. Check the cable, if no cable problem can be found then check for a link integrity mismatch. If there is a link integrity mismatch, you may enable the link test feature in your Ethernet hub (usually by turning a switch on), or you may disable the link test in your SPARC system.

To enable/disable the link test: at the OBP's *ok* prompt enter the OBP command *help ethernet* and then press RETURN to receive more information.

```
be<num>: No transceiver found!
```

The device did not find a transceiver. Check cabling and the transceiver.

```
be<num>: SBus rx derror ack
```

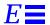

#### and

be<num>: SBus tx derror ack

The DMA engine encounted an error which indicates a potential hardware or driver problem.

be<num>: SBus rx late error

be<num>: SBus tx late error

be<num>: SBus rx parity error

#### and

be<num>: SBus tx parity error

The DMA engine encounted an error which typically indicates a hardware problem.

be<num>: bechanstop: global reset failed

be<num>: bechanstop: gec init failed

#### and

be<num>: bechanstop: TDMD did not clear

These errors indicate a hardware failure. The device is most likely bad.

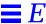

```
be<num>: bqeallocthings: Not enough system memory
```

The driver cannot allocate sufficient memory for resources. These messages occur when attempting to load the driver. You will be unable to load the driver until sufficient memory becomes free. Terminating unnecessary processes or unloading unused drivers are ways to free memory.

```
be<num>: bqeallocthings: berpending and qerpending are too large % \left( 1\right) =\left( 1\right) \left( 1\right) \left(
```

The values for the berpending and qerpending combined are too large. This should not happen unless you try to adjust these values. Reduce the values until the driver will load.

```
be<num>: bqeread: mbuf alloc failed
```

There is a resource shortage in the operating system most likely due to the system being too busy. As a result, a received packet has been dropped. This condition should be transitory.

```
be<num>: beinit failed: out of buffers
```

The driver could not allocate enough receive buffers for the interface. The interface will not be usable.

```
be<num>: beinit: unit not on the list
```

and

```
be<num>: bestart: unit not on the list
```

An invalid device unit number was passed into the specified routine. This

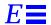

error is usually symptomatic of trouble elsewhere in the operating system.

be<num>: map\_regs for qec per-channel reg failed

be<num>: map\_regs for bmac reg failed

be<num>: map\_regs for bmac transceiver reg failed

#### and

be<num>: mb\_nmapalloc for QMD and buffers failed

The driver cannot allocate sufficient address space for resources. These messages occur when attempting to load the driver. You will be unable to load the driver until sufficient address space becomes free. Unloading unused drivers is one way to free up address space.

be<num>: out of tmds - packet dropped

The driver has run out of transmit message descriptors needed to queue a packet to the device and discarded the packet. This error usually indicates that the upper protocol layers are generating packets faster than the driver can transmit them on the Ethernet and is usually selfcorrecting.

be<num>: pkt missed/drop error

The device has dropped an incoming packet because it had no buffer space for it. This is most likely due to the driver being under a heavy networking load.

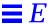

```
be<num>: rx crc error
```

The driver has received a packet with an incorrect checksum field.

```
be<num>: rx fifo overflow
```

Indicates that the device receive FIFO has overflowed. This is most likely due to the system being under a heavy load.

```
be<num>: rx framing/alignment error
```

The driver has received a packet containing a noninteger multiple of eight bits and there was a CRC error.

```
be<num>: rx late collision error
```

A packet collision has occurred after the channel's slot time has elapsed. This error usually indicates faulty hardware elsewhere on the net.

```
be<num>: rx pkt buff error
```

Indicates that the buffer posted to the device was smaller than the actual packet received. This error is usually symptomatic of trouble in the operating system or driver.

```
be<num>: rxmac did not reset
```

Cannot reset the receiver state machine. This is most likely due to a bad device

```
be<num>: tx chained packet descriptor error
```

The DMA engine encounted a packet that it did not own during the

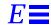

transmission of a chained packet. This indicates a problem in the driver. The device will reset itself and continue normal operation.

```
be<num>: tx babble
```

A packet larger than 1518 bytes was passed to the device. This indicates an error in the driver.

```
be<num>: tx fifo underflow
```

Indicates that the device transmit FIFO has underflowed. This is most likely due to the system being under a heavy load.

```
be<num>: tx jabber
```

Indicates that the device attempted to transmit for an excessive time period. This is most likely due to a bad device or transceiver.

```
be<num>: tx late collision error
```

A packet collision has occurred after the channel's slot time has elapsed. This error usually indicates faulty hardware elsewhere on the net.

```
be<num>: tx retry error
```

The driver tried to retransmit the packet 16 times without any success. The packet is dropped. This could be caused by a bad cable, bad transceiver, or a very busy network.

```
be<num>: txmac did not reset
```

Cannot reset the transmitter state machine. This is most likely due to a bad

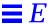

device.

bqeattach: bad number of regs

The SBus card has reported an invalid number of device registers. The device may be bad, or there may be a problem in the operating system or driver.

bqeattach: driver has no parent

The driver doesn't have a parent driver. This error is usually symptomatic of trouble elsewhere in the operating system.

## $Revision\, History$

| Revision | Dash | Date          | Comments                      |
|----------|------|---------------|-------------------------------|
| A        | 11   | November 1994 | Included Solaris 1.x support. |

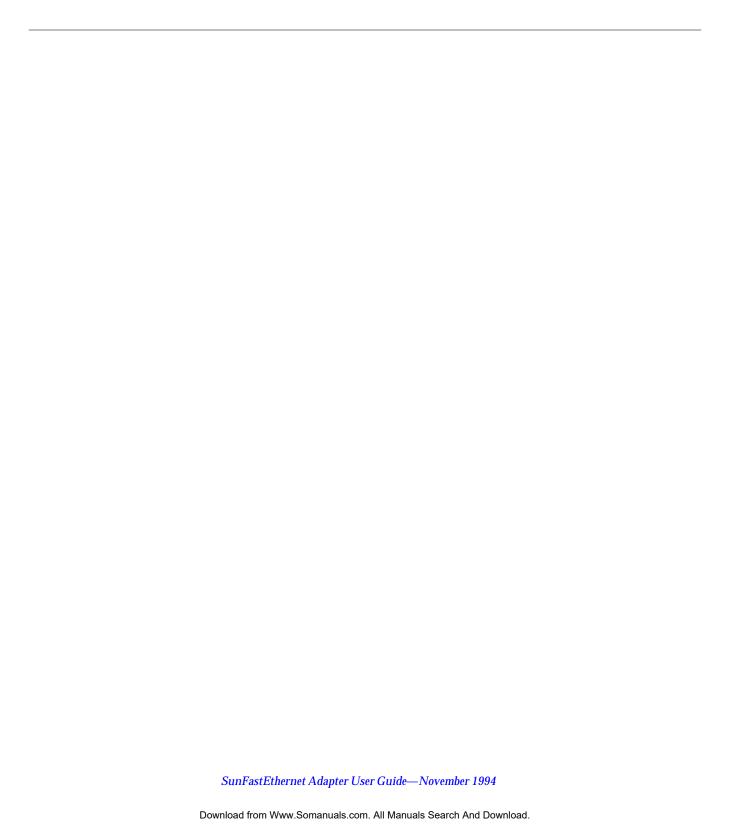

Free Manuals Download Website

http://myh66.com

http://usermanuals.us

http://www.somanuals.com

http://www.4manuals.cc

http://www.manual-lib.com

http://www.404manual.com

http://www.luxmanual.com

http://aubethermostatmanual.com

Golf course search by state

http://golfingnear.com

Email search by domain

http://emailbydomain.com

Auto manuals search

http://auto.somanuals.com

TV manuals search

http://tv.somanuals.com